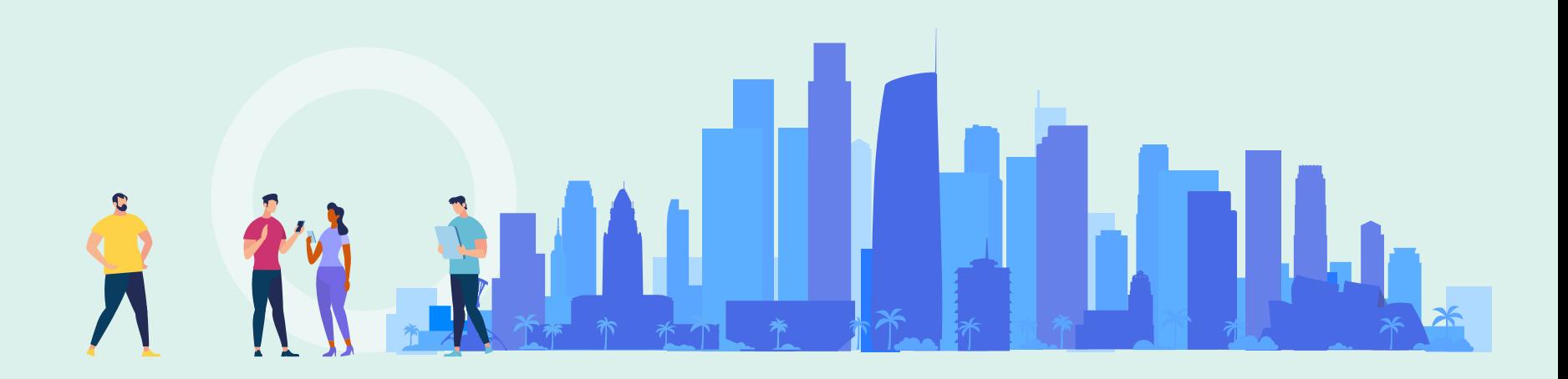

Yoel Kortick Senior Librarian

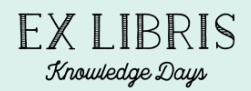

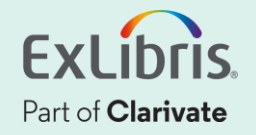

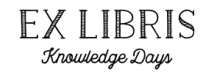

- It is possible to configure the system so that the metadata fields that appear in Alma viewers will be the same fields that appear in Primo VE Details display section.
- In this manner, the institution can display the same descriptive information in Alma viewers as are displayed in Primo VE.

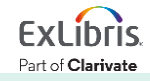

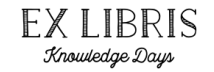

- To enable this feature, select the "Use Primo Metadata Fields for Delivery" check box.
- This is found at "Configuration > Fulfillment > Discovery Interface Display Logic > Other Settings"

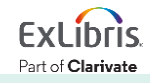

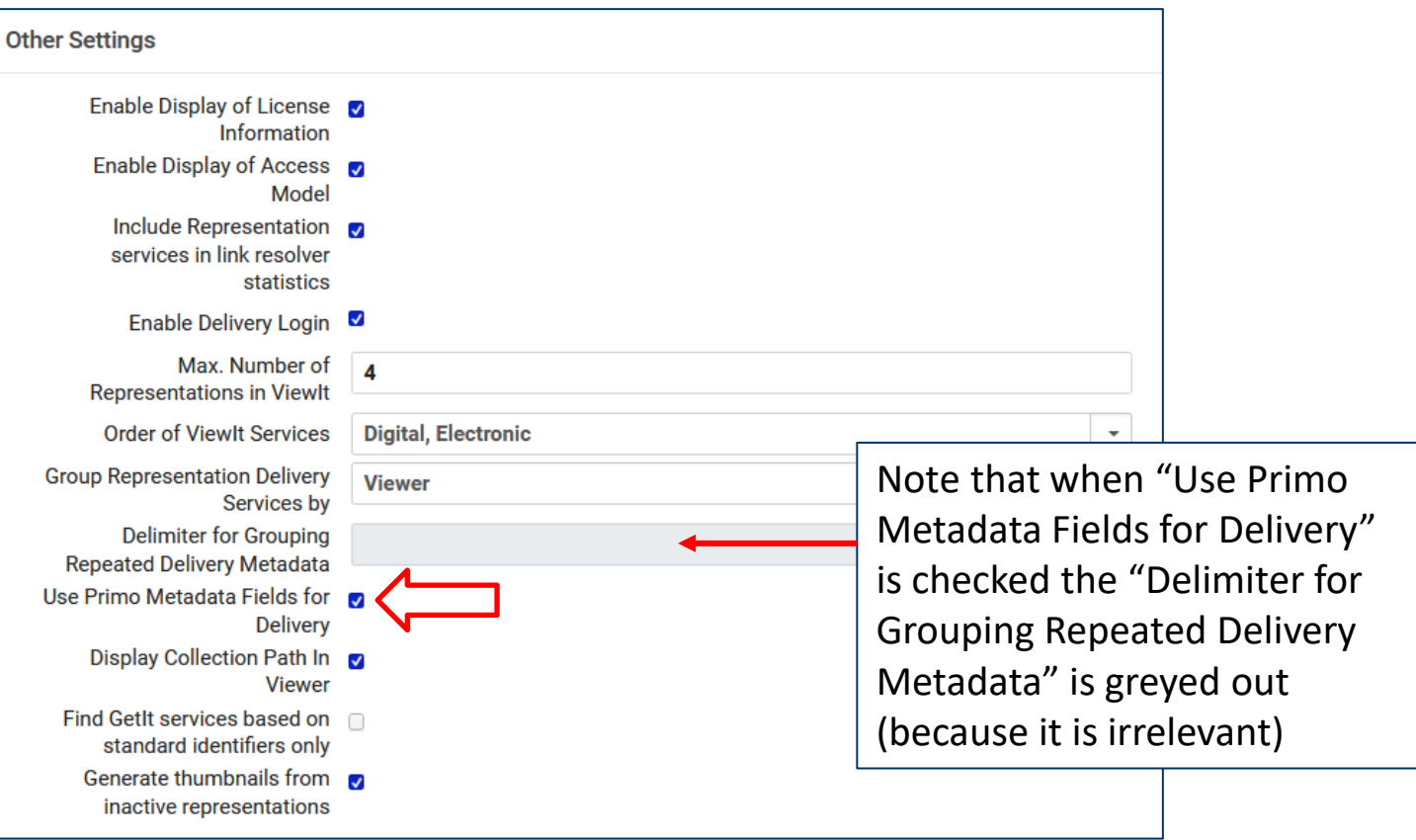

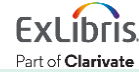

FXIRRIS Knowledge Days

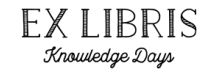

• Note that when "Use Primo Metadata Fields for Delivery" is checked the "Hide Repeated Labels" is removed from the Alma Viewer Service Details options.

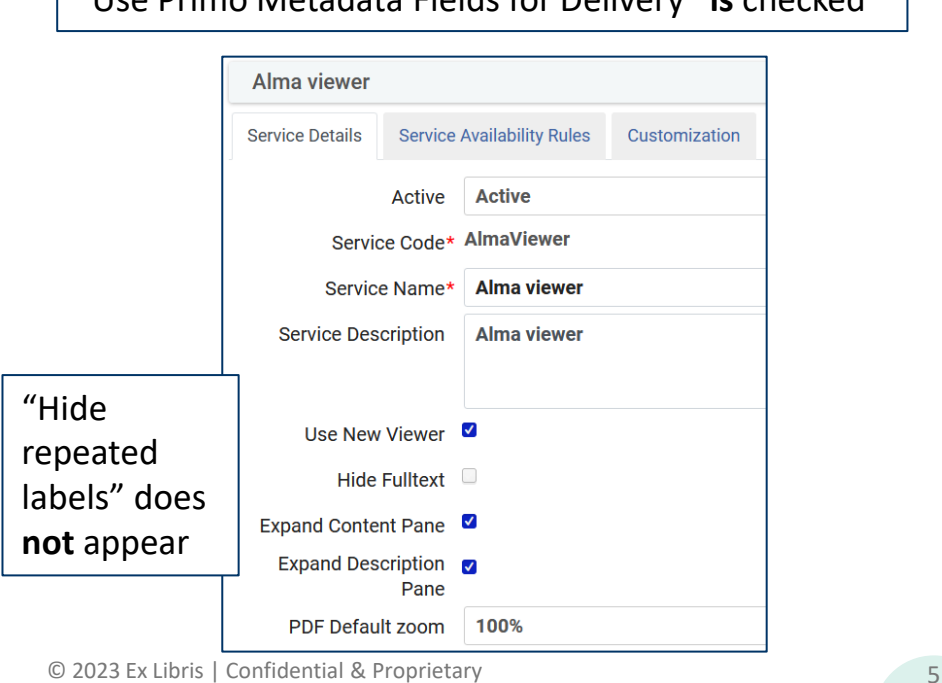

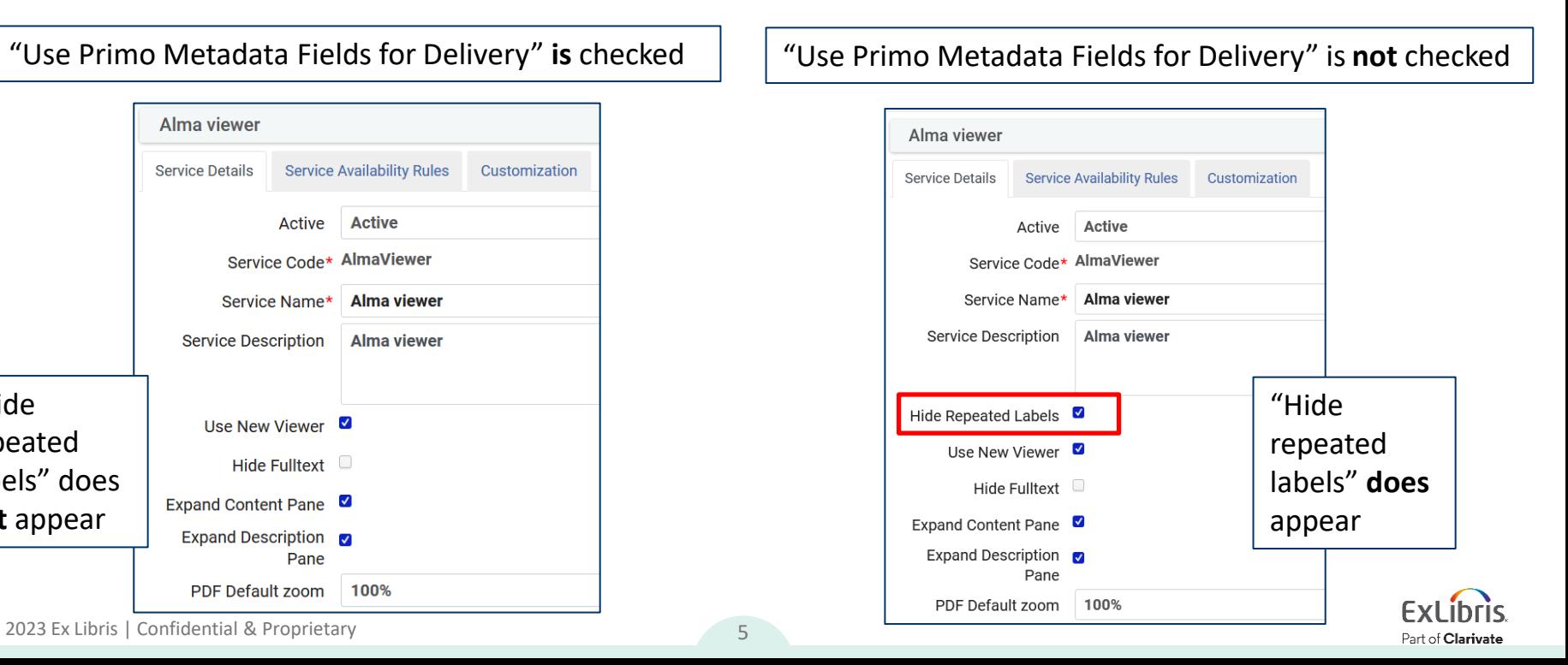

## **Hide Repeated Labels and delimiters for repeated metadata**

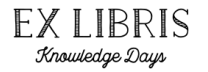

• Here is the "Description" section in the Alma Viewer after we selected "Use Primo Metadata Fields for Delivery".

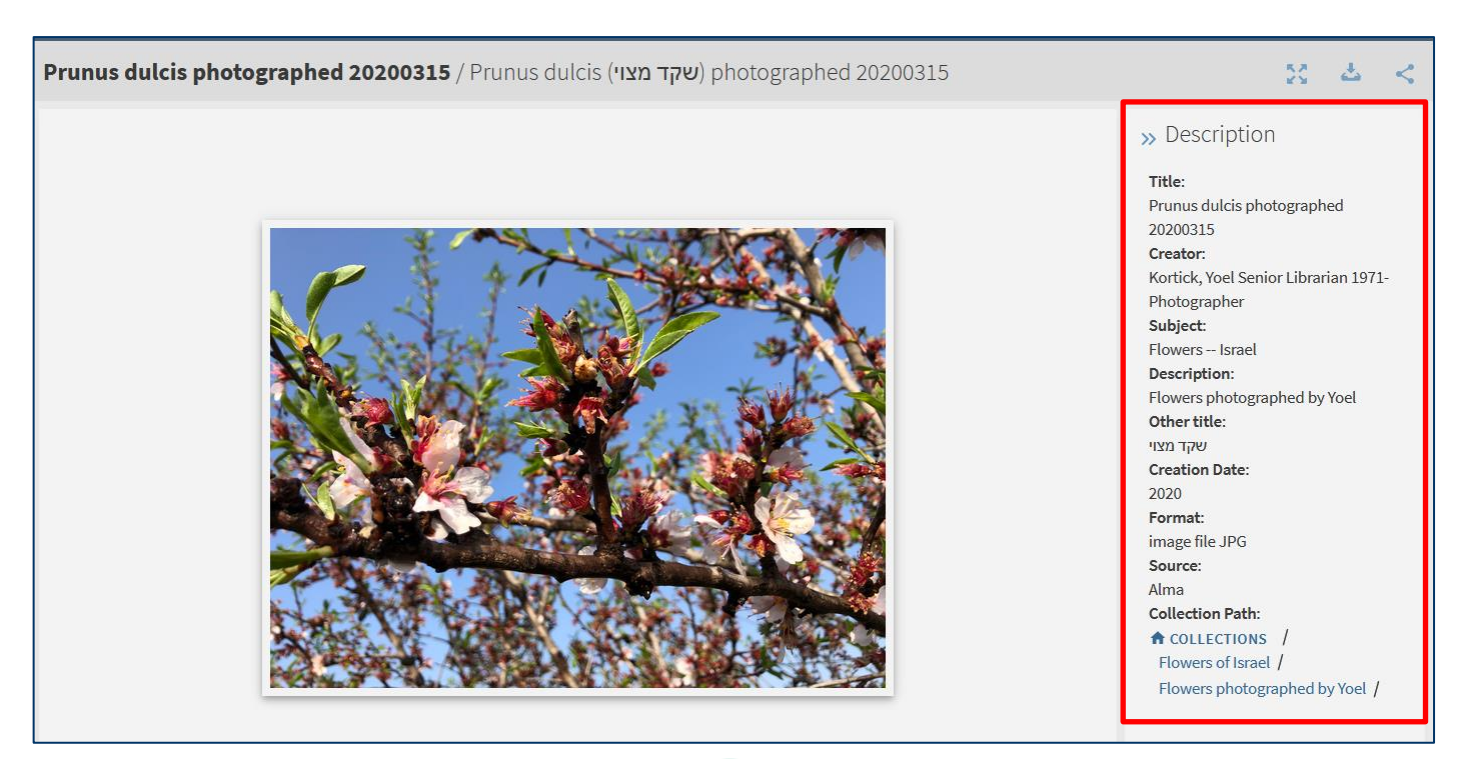

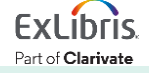

### **Hide Repeated Labels and delimiters for repeated metadata**

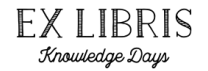

• The fields in the description of the Alma Viewer are the same fields that appear in the "Details" section of Primo display

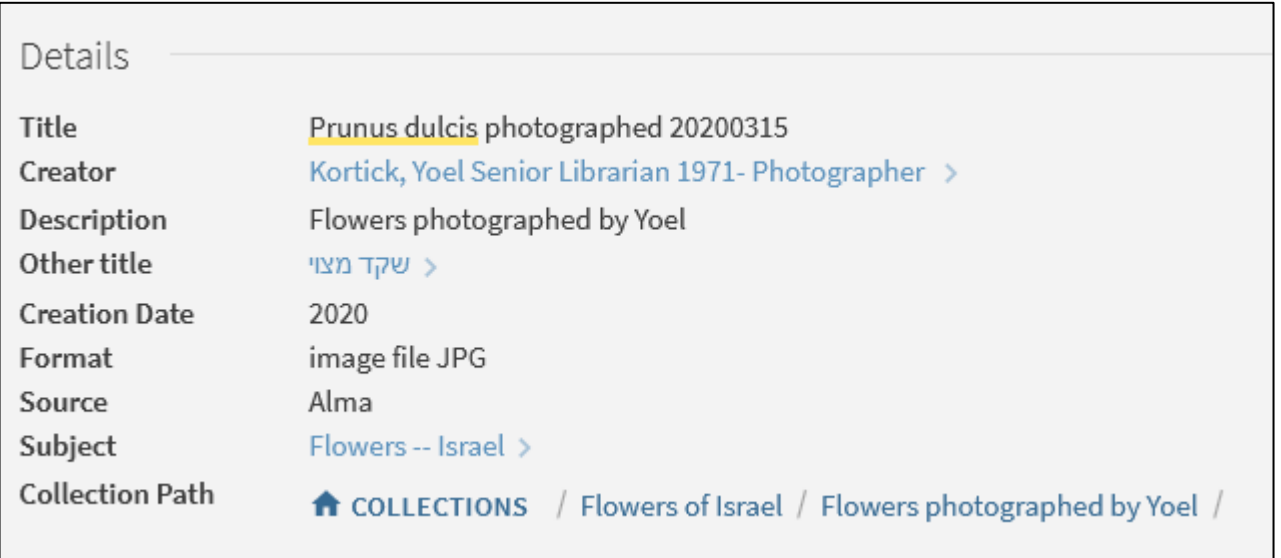

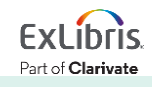

![](_page_7_Picture_0.jpeg)

xxx@exlibrisgroup.com

![](_page_7_Picture_2.jpeg)

![](_page_7_Picture_3.jpeg)